# **DPS2021: Instructions and Tips for Audience\_How to Participate Online**

# **1. Before the Event**

- a. Please complete the following tasks before the event:
	- i. [Download and install the Zoom application;](https://zoom.us/support/download) [\\*The Zoom web client allows joining a Zoom meeting or webinar](https://support.zoom.us/hc/en-us/articles/214629443)  [without downloading any plugins or software.](https://support.zoom.us/hc/en-us/articles/214629443)
	- ii. Use [the newest version](https://support.zoom.us/hc/en-us/articles/201362233) of the Zoom application;
	- iii. Check your [camera and microphone](https://support.zoom.us/hc/en-us/articles/115002262083) you are going to use;
	- iv. Verify the internet access and network stability/performance.
- b. Your <full name> [must be displayed during the session. Edit your Zoom profile](https://support.zoom.us/hc/en-us/articles/201363203)  [if needed.](https://support.zoom.us/hc/en-us/articles/201363203)
- c. A wired connection is preferable for more stable internet access. If you use a wireless connection, please check the signal strength.
- d. Using a headset/earphones and a high-quality external microphone is strongly recommended to minimize noise and avoid howling.

#### **2. Entering Session Room**

**Enter the Zoom meeting room via the <Participant Portal> using your unique Login ID and password before the session starts. [http://www.dry-process.org/2021/participant\\_portal.html](http://www.dry-process.org/2021/participant_portal.html)**

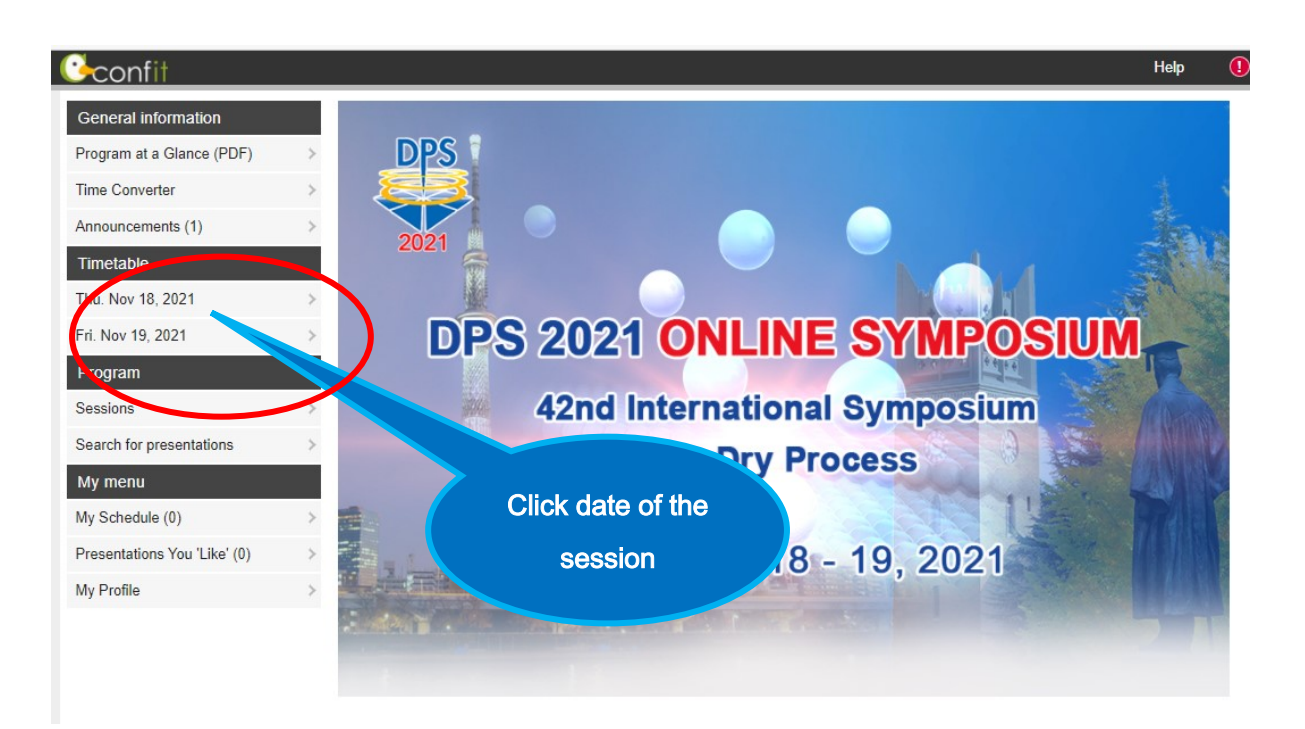

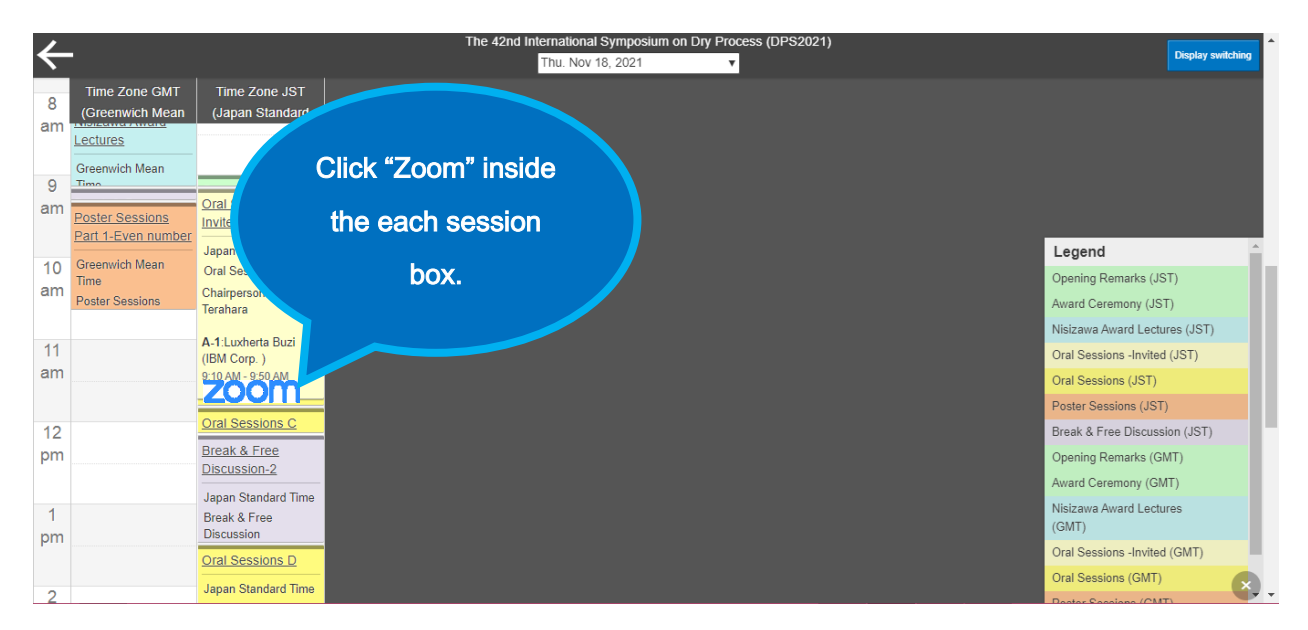

**Or you can enter the zoom meeting room from the left menu "Zoom Links" in Program.**

# **3. Sessions**

## **<Oral Sessions>**

- The session room will open 10 minutes before the session starts.
	- a. Please note that your microphone and video are turned off by the host; you cannot use them unless you get permission from the host or chair.
	- b. When you want to ask a question or speak up, click "Raise Hand" **(\*)** to call the attention of the Chair and get permission to use a microphone.
	- c. When the Chair permits you to speak, please unmute your microphone, turn on your video, state your name, and start talking.
	- d. You cannot share your screen during the session.

#### **<Poster Sessions>**

#### Presentation time (Core time)

-Speakers of an even presentation number: 18:20 – 19:40 JST, Nov. 18, 2021 -Speakers of an odd presentation number: 11:30 – 12:50 JST, Nov. 19, 2021

#### **Before the poster sessions**

**You can view "Abstract (PDF)", "e-poster" and "short presentation video" if provided by a presenter. It is available from 11 Nov. to 26 Nov.**

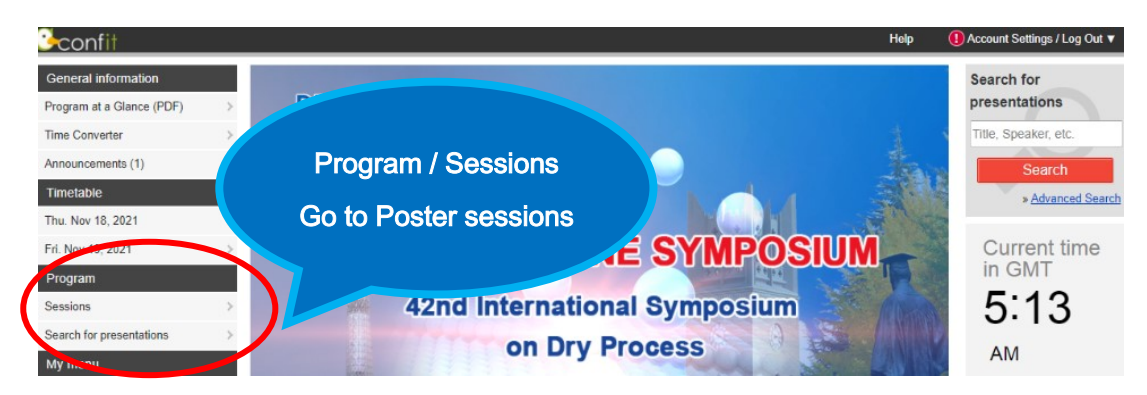

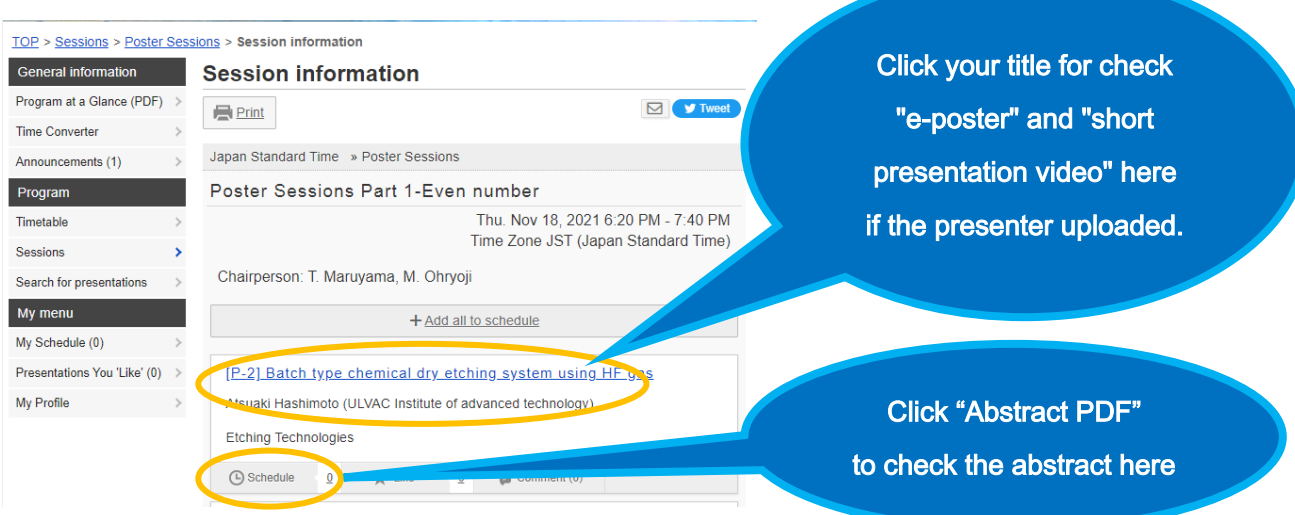

**After entered Zoom meeting room of the poster sessions, please find your Breakout Room (your presentation number) and enter.**

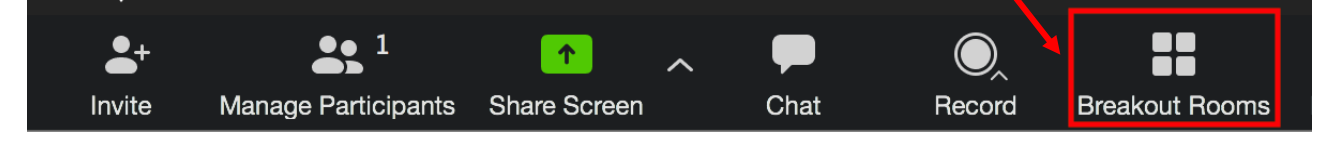

- The session room will open 10 minutes before the session starts.
	- a. Please note that your microphone and video are turned off by the host; you cannot use them unless you get permission from the presenter.
	- b. When you want to ask a question or speak up, click "Raise Hand" **(\*)** to call the attention of the presenter and get permission to use a microphone.
	- c. When the presenter permits you to speak, please unmute your microphone, turn on your video, state your name, and start talking.
	- d. You cannot share your screen during the session.

#### **(\*) How to Raise Hand on Windows PC and Mac**

Step 1: Click the 'Participants' button at the bottom of the screen. Step 2: Select the 'Raise Hand' option.

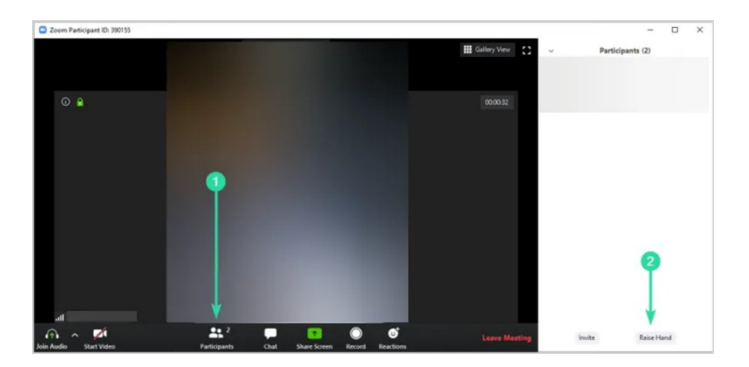

## **4. Break & Free Discussion**

We set up "Free discussion time" to use the break time and so on, so please join us. Please enter Zoom meeting room of "Break & Free Discussion" from Timetable or the left menu "Zoom Links" in Program.

### **5. How to Use Zoom**

Please refer to the official Zoom website and other resources regarding how to use Zoom.

*Contact Technical Support* <https://support.zoom.us/hc/en-us/articles/201362003-Zoom-Technical-Support> *Zoom Help Center* <https://support.zoom.us/hc/en-us> *Getting Started* <https://support.zoom.us/hc/en-us/categories/200101697-Getting-Started> **Zoom Meeting Test** (You can test the Zoom internet connection in advance here) <https://zoom.us/test> *Mobile* <https://support.zoom.us/hc/en-us/sections/200305413-Mobile>

# **5. Warning**

- a. Only those who registered for DPS2021 can attend the sessions. Sharing the Zoom links with others, posting them on SNS, or viewing a session with unregistered people is strictly prohibited.
- b. Taking a screen-shot or video/audio recording of any session is strictly prohibited.

#### **6. Disclaimers**

- a. The host will NOT provide any technical support for your Zoom link or your communication devices, including your microphone and camera.
- b. Audio/video quality depends on many factors, including network connections. Interruption of audio/video connection during the conference is beyond the control of the Organizer.